# **Инструкция по входу (авторизации) в АИС «МЖФ Тюменской области» через ЕСИА**

### **Что такое ЕСИА?**

Единая система идентификации и аутентификации, сокращенно ЕСИА – система, созданная Минкомсвязью России для регистрации и входа пользователей в единый портал государственных услуг.

### **Зачем нужна регистрация в ЕСИА?**

Регистрация в ЕСИА необходима для получения учетной записи, которую можно использовать как для получения государственных услуг, так и для входа в АИС «МЖФ Тюменской области».

### **Как войти в АИС «МЖФ Тюменской области» через ЕСИА?**

Для входа в систему через ЕСИА необходимо:

- 1. Зайти на стартовую страницу АИС «МЖФ Тюменской области»
- 2. Нажать на кнопку «Войти через ЕСИА» (Рис.1)

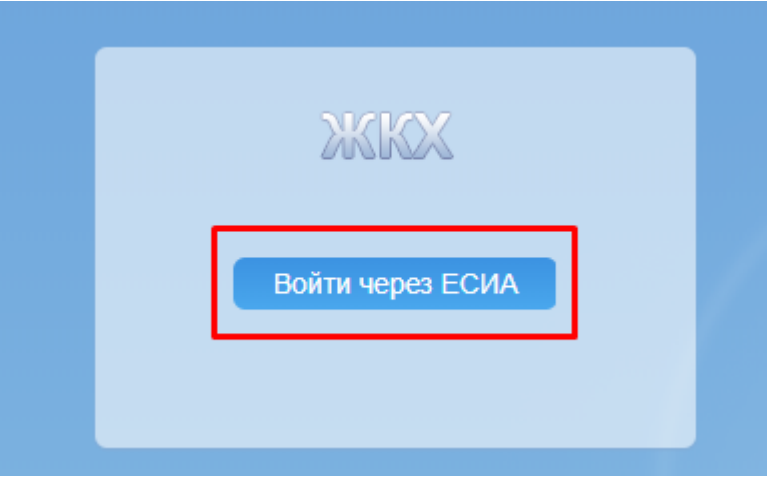

Рис.1

- 3. Выполнится вход на портал gosuslugi.ru, введите свои данные для входа (Рис.2):
- − Адрес электронной почты, телефон, либо СНИЛС (в зависимости от способа регистрации, выбранного Вами в ЕСИА);
- − Пароль, который Вы указали при регистрации в ЕСИА.

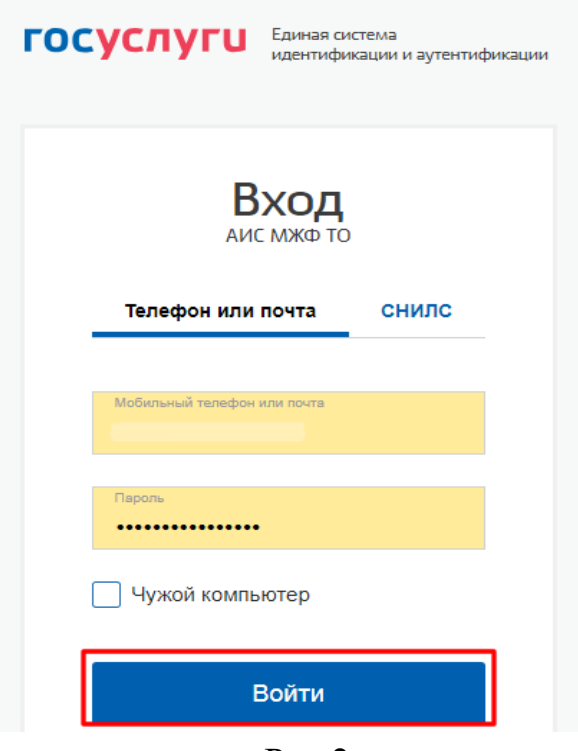

Рис.2

Портал перенаправит Вас обратно в АИС «МЖФ Тюменской области». Для продолжения авторизации, нажмите кнопку «Войти» (Рис. 3).

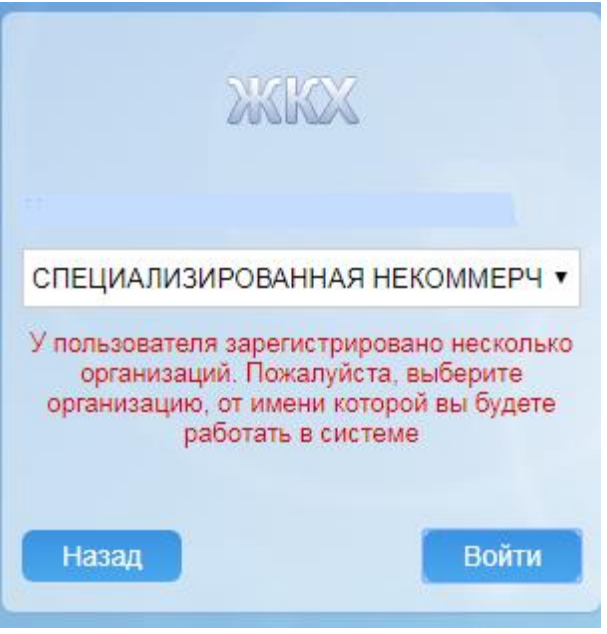

Рис.3

После успешного входа через ЕСИА необходимо ввести логин и пароль от учетной записи ИАС «Мониторинг жилищного фонда» и нажать кнопку «Привязать учетную запись».

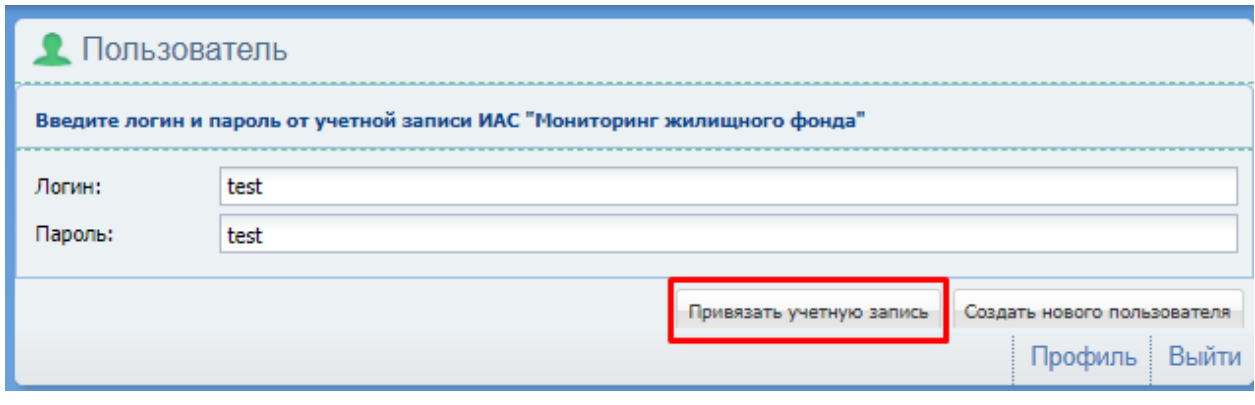

Рис.4

Если логин и пароль для входа в ИАС «Мониторинг жилищного фонда» не выдавался, то необходимо нажать кнопку «Создать нового пользователя».

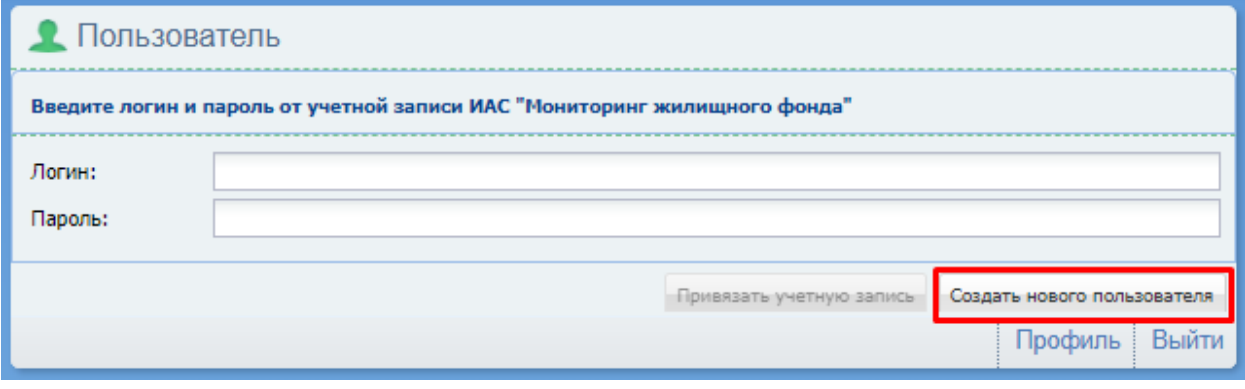

Рис.5

После этого создается учетная запись и пользователь автоматически попадает в Систему.

## **ВНИМАНИЕ!!!**

**Нового пользователя можно создавать только в случае, если учетная запись не выдавалась!**

**Если же логин или пароль утерян, необходимо восстановить данные, обратившись к администратору ИАС «Мониторинг жилищного фонда».**